# How to File a Complaint against a Licensed Contractor

Step 1. Type DBPR

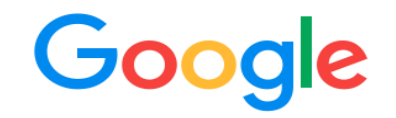

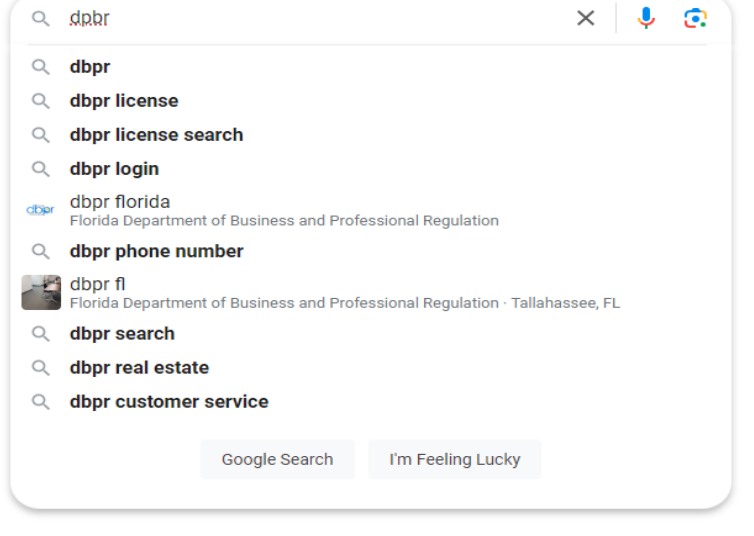

### Step 2. Choose My Florida License.com

About 792,000 results (0.31 seconds)

dbpr MyFloridaLicense.com https://www.myfloridalicense.com > mainMenuFLDBPR : Welcome to DBPR Online Services (login.login) Welcome to DBPR Online Services. New Users - Select Create My Account below to get started. Returning Users - Login DBPR Online Services Features and Steps

MyFloridaLicense.com<br>https://www.myfloridalicense.com > ... :

Licensing Portal - License Search

The DBPR Online Services website provides ... The State of Florida is an AA/EEO employer. Copyright ... Under Florida law, email addresses are public records.

MyFloridaLicense.com<br>https://www2.myfloridalicense.com :

MyFloridaLicense.com - License efficiently. Regulate fairly. Employ **Florida - Florida** Child Abuse Hotline - Human Trafficking - **Florida** Disaster, MORILE

#### Choose File a Complaint -Then choose Construction Industry Step 3.

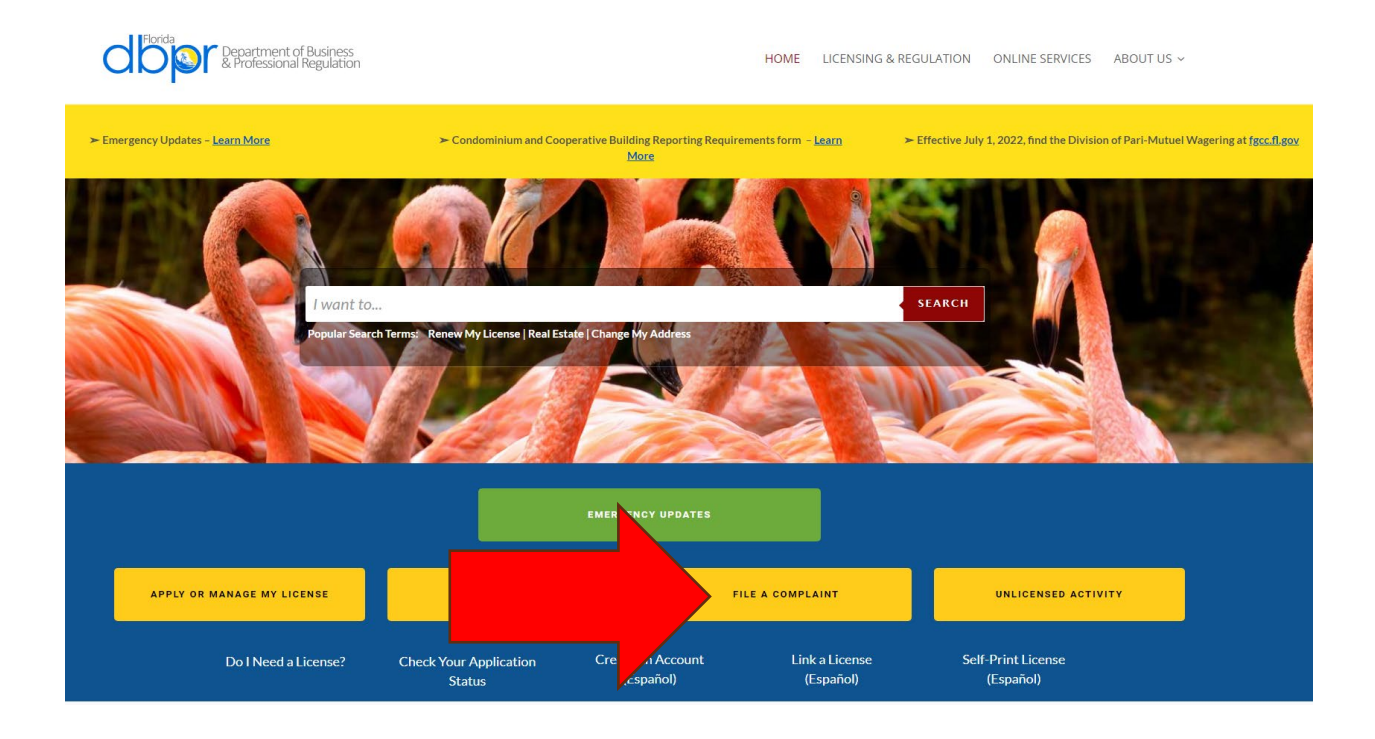

#### **FILE A COMPLAINT**

File a complaint against a licensee or an individual you suspect of performing Unlicensed Activity

The professions and businesses regulated by the Department of Business and Professional Regulation and the disciplinary action that may be taken is administrative in nature, e.g. reprimand, fine, restriction of practice, r

#### **Notice Regarding**

ruring<br>- Florida Public Records Law<br>Under Florida law, all communications received by this Department are public record unless a specific exemption applies in statute. Please refer to Chapters 455 and 119, Florida Statutes

#### **False Official Statements**

 $\mathcal{L}$ 

assistance

Faction 837.06, Florida Statutes, states that whoever knowingly makes a false statement in writing with the intent to mislead a public servant in the performance of his or her official duty shall be guilty of a misdemeanor

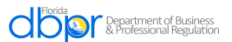

HOME LICENSING & REGULATION ONLINE SERVICES ABOUT US ~

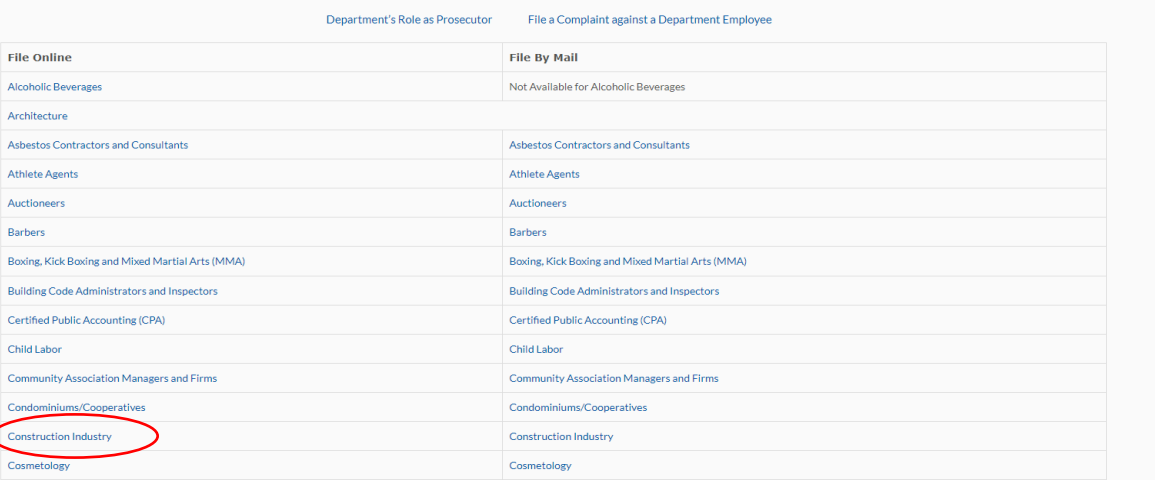

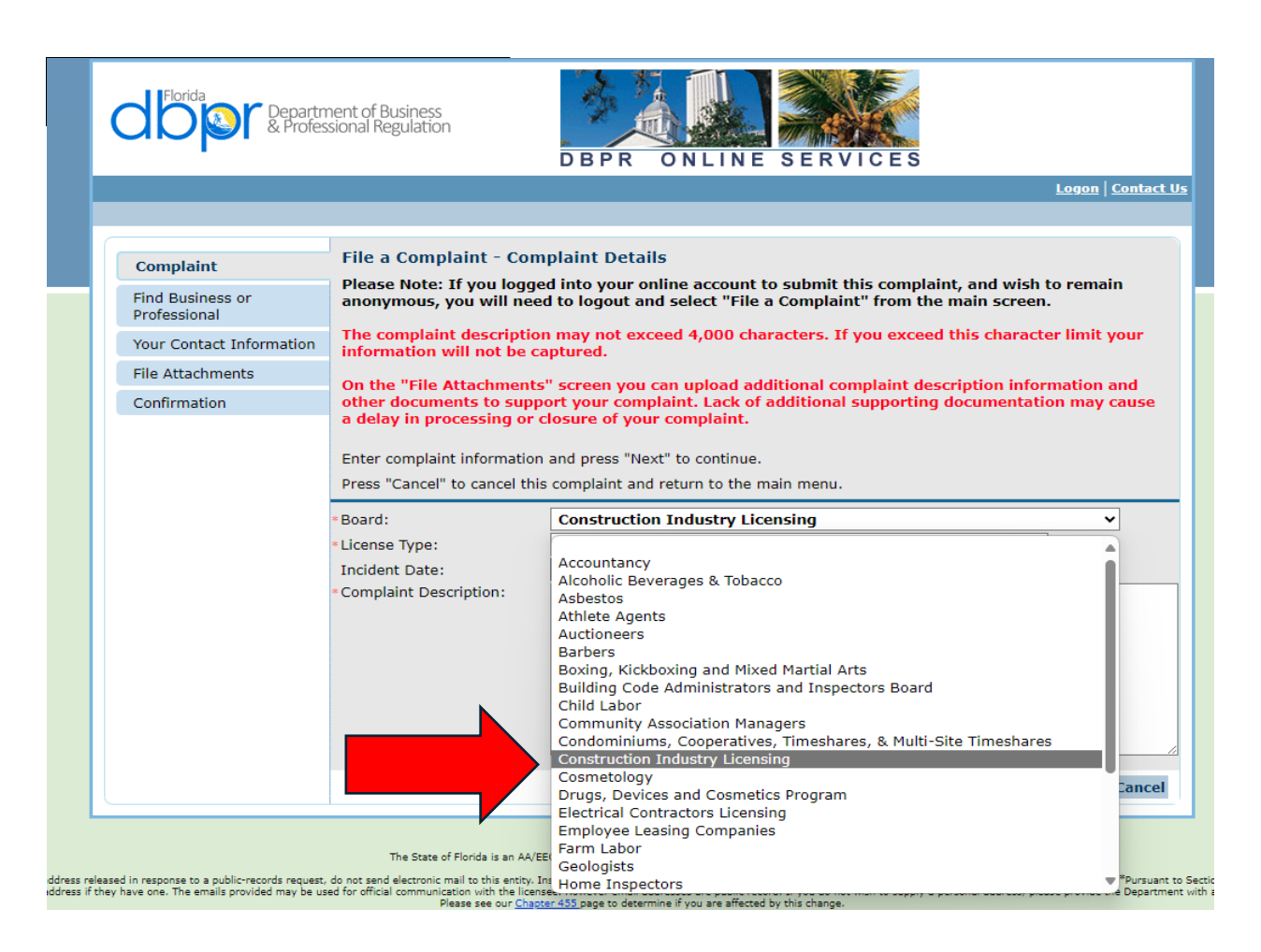

## Step 5. Drop down box to Choose License Type

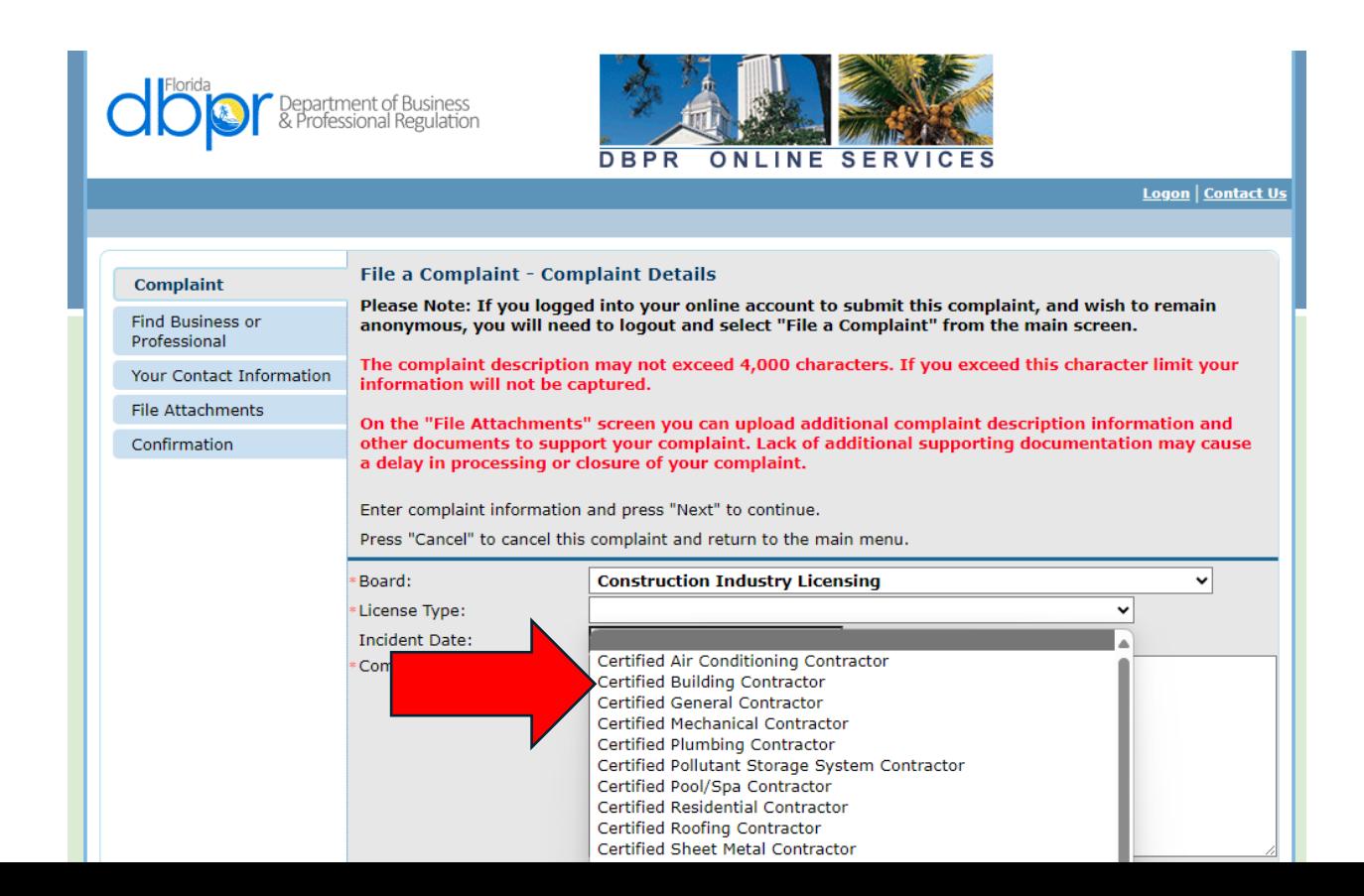

Step 6. Enter Date of incident and Description of Events

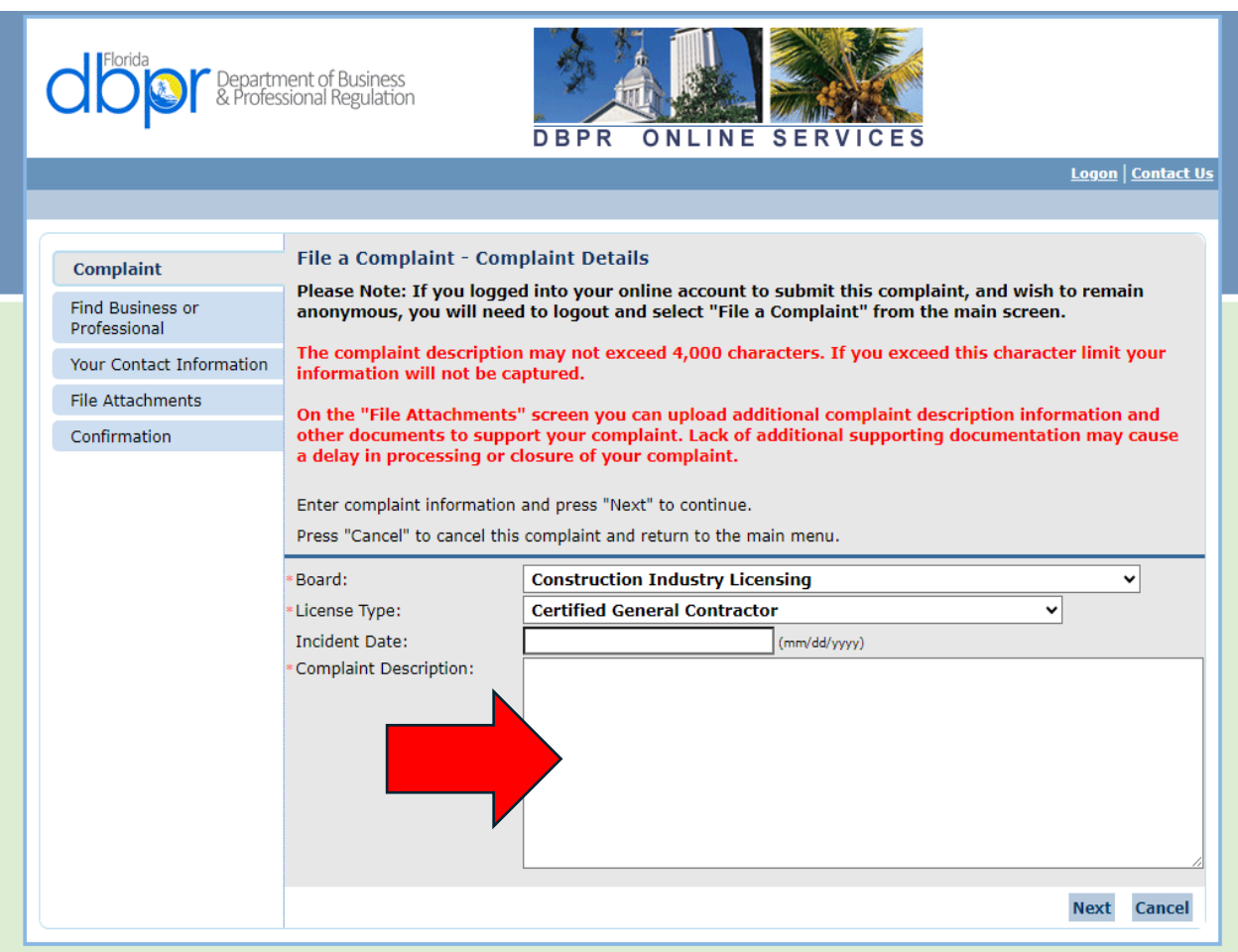

## Step 7. Signature

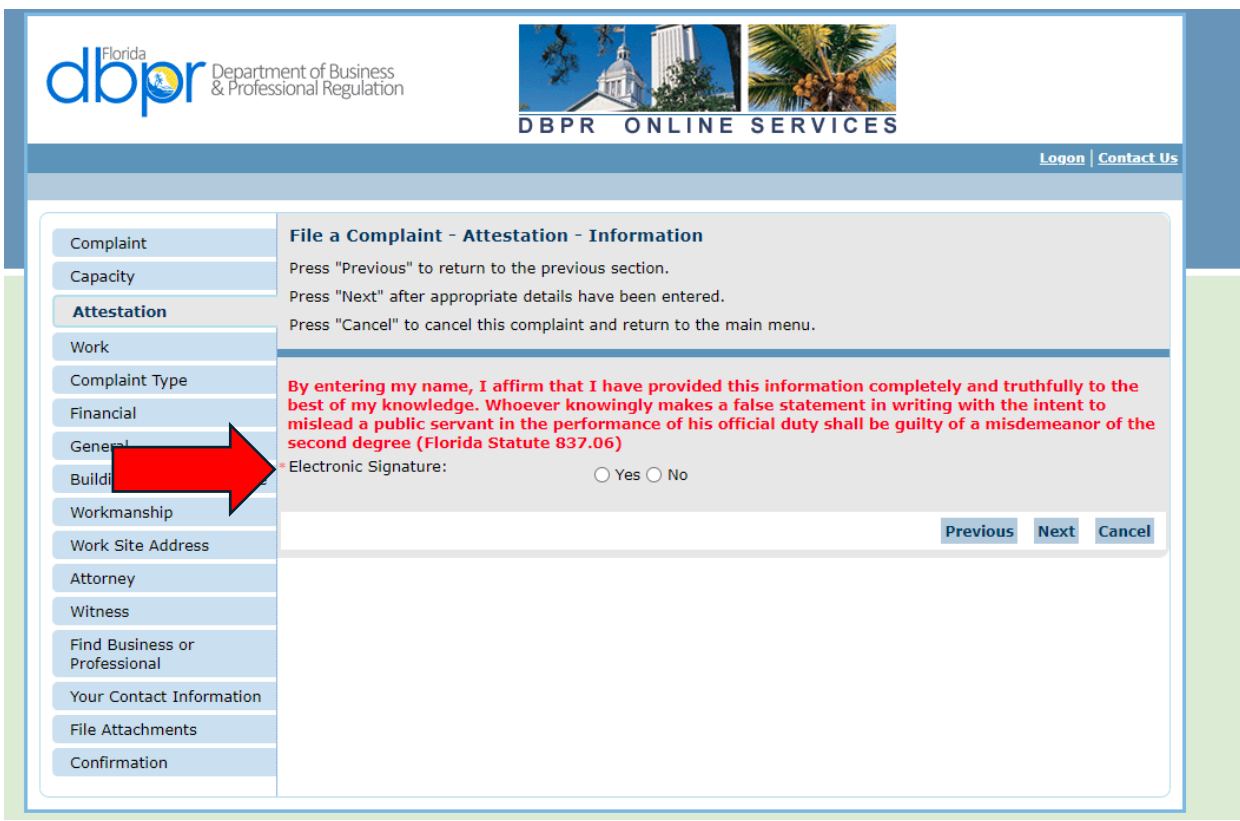